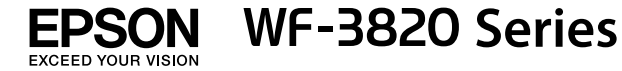

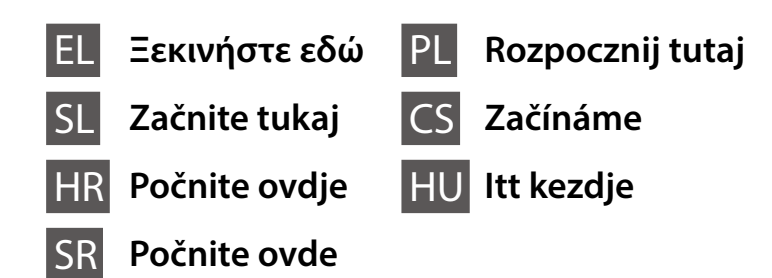

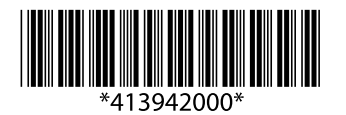

© 2020 Seiko Epson Corporation Printed in XXXXXX

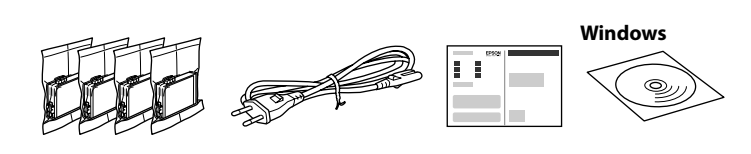

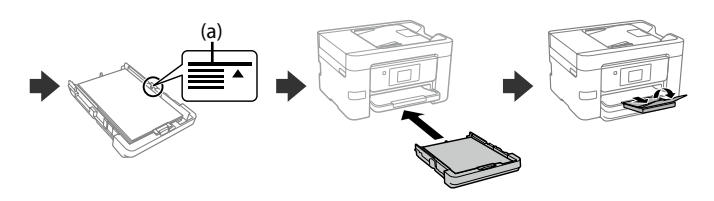

## **Setting up the Printer**

**Μην αγγίζετε τα τμήματα που φαίνονται στην εικόνα του δοχείου. Ne dotikajte se delov, prikazanih na sliki kartuše. Nemojte dirati dijelove prikazane na spremniku.**

**Nemojte dodirivati oblasti prikazane na ilustraciji kertridža.**

**Nie dotykaj części pokazanych na ilustracji pojemnika.**

**Nedotýkejte se částí zobrazených na obrázku uvnitř kazety. Ne érjen hozzá a patron ábrán mutatott részeihez!**

**Για την αρχική ρύθμιση, βεβαιωθείτε ότι χρησιμοποιείτε τα δοχεία μελάνης που παρέχονται με τον εκτυπωτή. Αυτά τα δοχεία δεν μπορούν να αποθηκευτούν για μελλοντική χρήση. Τα αρχικά δοχεία μελάνης θα χρησιμοποιηθούν εν μέρει για τη φόρτιση της κεφαλής εκτύπωσης. Αυτά τα δοχεία μπορεί να εκτυπώσουν λιγότερες σελίδες σε σύγκριση με τα επόμενα δοχεία μελάνης.**

**Za začetno nastavitev morate obvezno uporabiti kartuše s črnilom, ki so bile priložene tiskalniku. Teh kartuš ne smete shraniti za poznejšo uporabo. Kartuše s črnilom za začetno nastavitev bodo delno uporabljene za polnjenje tiskalne glave. S temi kartušami boste morda natisnili manj strani kot z nadaljnjimi kartušami s črnilom.**

**Kod početnog postavljanja obavezno koristite spremnike tinte isporučene s ovim proizvodom. Ovi spremnici ne mogu se pohraniti za naknadnu uporabu. Početni spremnici tinte djelomično će biti korišteni za punjenje ispisne glave. Ovi spremnici mogli bi ispisati manji broj stranica u odnosu na sljedeće spremnike.**

**Za početno podešavanje obavezno koristite kertridže sa mastilom koji su isporučeni uz ovaj štampač. Ovi kertridži se ne mogu ostaviti za kasniju upotrebu. Prvi kertridži će se delimično iskoristiti za punjenje glave za štampanje. Ovi kertridži mogu da odštampaju manje strana u poređenju sa kasnijim kertridžima sa mastilom.**

**Podczas wstępnego przygotowania drukarki należy użyć pojemników z tuszem dostarczonych z tą drukarką. Pojemników tych nie można zostawiać na później. Tusz z początkowych pojemników z tuszem zostanie częściowo zużyty podczas napełniania głowicy drukującej. W związku z tym tusz z tych pojemników pozwoli na wydrukowanie mniejszej liczby stron niż kolejne pojemniki z tuszem.**

**Při prvním uvedení do provozu se ujistěte, že používáte inkoustové kazety dodané s touto tiskárnou. Tyto kazety nelze uchovat pro pozdější použití. Pro naplnění do tiskové hlavy budou částečně použity počáteční inkoustové kazety. V porovnání s pozdějšími inkoustovými kazetami můžete s těmito kazetami vytisknout méně stránek.**

**A kezdeti beállítás során minden esetben a nyomtatóhoz kapott tintapatronokat használja! Ezek a patronok később már nem használhatók fel. A kezdeti beállításhoz való tintapatronok részben a nyomtatófej feltöltésére szolgálnak. Ezek a patronok a később felhasznált patronokhoz képest elképzelhető, hogy kevesebb oldal nyomtatására elegendő tintát tartalmaznak.**

Τα περιεχόμενα μπορεί να διαφέρουν ανά τοποθεσία. Vsebina se lahko razlikuje glede na lokacijo. Sadržaj pakiranja može se razlikovati ovisno o lokaciji. Sadržaj može da se razlikuje u zavisnosti od lokacije. Zawartość może się różnić w zależności od lokalizacji. Obsah se může v jednotlivých oblastech lišit. A tartalom földrajzi elhelyezkedés szerint eltérő lehet.

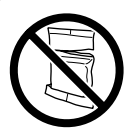

**Μην ανοίγετε το πακέτο δοχείου μελάνης μέχρι να είστε έτοιμοι να το τοποθετήσετε στον εκτυπωτή. Το δοχείο είναι αεροστεγές προκειμένου να διαφυλάσσεται η αξιοπιστία του.**

**Paket s kartušami s črnilom odprite šele, ko ste pripravljeni na namestitev tiskalnika. Kartuša s črnilom je vakuumsko pakirana, da ohrani svojo zanesljivost.**

**Nemojte otvarati pakiranje spremnika s tintom dok ga ne budete spremni instalirati u pisač. Spremnik je u vakuumiranom pakiranju radi očuvanja njegove pouzdanosti.**

**Nemojte otvarati pakovanje kertridža sa mastilom dok ne budete spremni da ga postavite u štampač. Kertridž je hermetički zapakovan da bi se očuvala njegova pouzdanost.**

**Opakowanie pojemnika z tuszem otworzyć bezpośrednio przed przystąpieniem do wkładania pojemnika do drukarki. Pojemnik jest pakowany próżniowo, aby utrzymać jego niezawodność.**

**Obal inkoustové kazety neotvírejte, dokud nebudete připraveni k instalaci tiskárny. Kazeta je vakuově balená, aby se zachovala její spolehlivost.**

**Csak akkor nyissa fel a tintapatron csomagolását, ha már készen áll a nyomtatóba való behelyezésre. A patron a megbízhatóság érdekében vákuumcsomagolást kapott.**

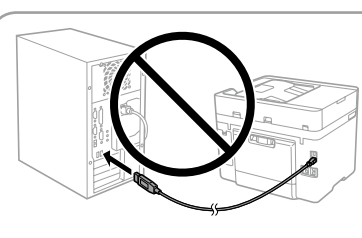

**Μην συνδέσετε ένα καλώδιο USB, παρά μόνο όταν σας ζητηθεί. Kabel USB priključite šele, ko ste k temu pozvani.**

**Ne spajajte USB kabel ako niste primili uputu da to učinite. Nemojte priključivati USB kabl ako niste dobili uputstvo da to učinite.**

**Kabel USB należy podłączyć dopiero po wyświetleniu takiego polecenia. Nepřipojujte kabel USB, dokud k tomu nebudete vyzváni. Ne csatlakoztassa az USB-kábelt, amíg erre utasítást nem kap.**

**Δείτε αυτόν τον οδηγό ή το βίντεο-οδηγό της Epson για οδηγίες εγκατάστασης. Για πληροφορίες σχετικά με τη χρήση του εκτυπωτή, ανατρέξτε στις** *Οδηγίες χρήστη* **στην τοποθεσία μας στο web. Επιλέξτε Υποστήριξη για πρόσβαση στις οδηγίες χρήσης.**

**Za navodila za nastavitev tiskalnika si oglejte ta navodila za uporabo ali navodila za uporabo družbe Epson v obliki videoposnetka. Informacije o uporabi tiskalnika najdete v priročniku** *Navodila za uporabo* **na našem spletnem mestu. Priročnike najdete tako, da izberete možnost Podpora.**

**Upute za postavljanje pisača pronaći ćete u ovom vodiču i Epsonovim video vodičima. Informacije o uporabi pisača potražite u dokumentu** *Korisnički vodič* **na našoj internetskoj stranici. Odaberite Podrška za pristup priručniku.**

**Pogledajte ovaj vodič ili Epson video vodiče radi uputstava za podešavanje štampača. Pogledajte** *Korisnički vodič* **na našoj internet stranici radi informacija o korišćenju štampača. Izaberite Podrška da biste ušli u priručnike.**

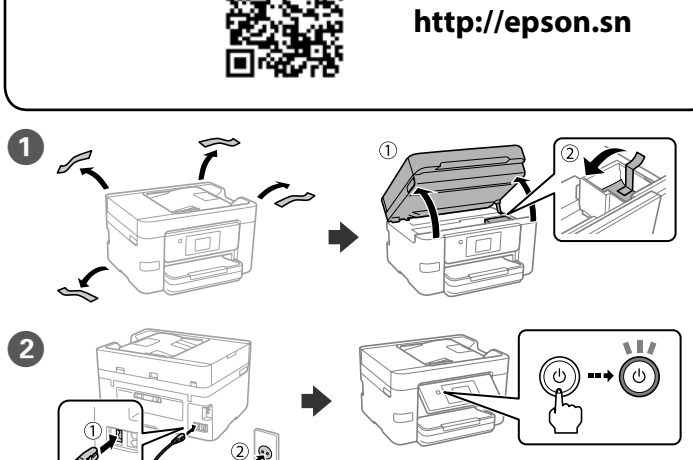

**Instrukcje przygotowania drukarki do użytkowania można znaleźć w tej instrukcji lub w poradnikach wideo firmy Epson. Więcej informacji o użytkowaniu drukarki można znaleźć w** *Przewodniku użytkownika* **w naszej witrynie. Należy wybrać pozycję Pomoc techniczna, aby uzyskać dostęp do podręczników.**

**Pokyny pro nastavení tiskárny naleznete v této příručce nebo ve videích společnosti Epson. Další informace o používání tiskárny najdete v dokumentu** *Uživatelská příručka* **nebo na našem webu. Pro přístup k příručkám zvolte možnost Podpora.**

**A nyomtató beállítási utasításait lásd az útmutatóban vagy az Epson videóútmutatójában. A nyomtató használatával kapcsolatos tudnivalókért olvassa el a weboldalunkon található** *Használati útmutatót***. Az útmutatók eléréséhez válassza ki a Támogatás elemet.**

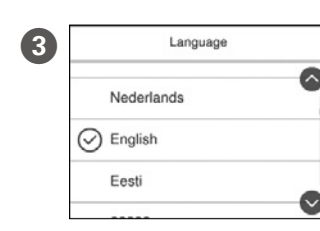

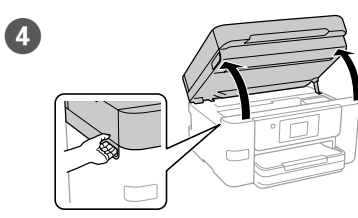

Επιλέξτε γλώσσα, χώρα και ώρα. Izberite jezik, državo in čas. Odaberite jezik, zemlju i vrijeme. Izaberite jezik, zemlju i vreme. Wybierz język, kraj i godzinę. Vyberte jazyk, zemi a čas. Válasszon nyelvet, országot és időt.

E Ανακινήστε ελαφρά όλα τα νέα δοχεία τέσσερις με πέντε φορές και, στη συνέχεια, αφαιρέστε τα από τη συσκευασία.

Vse nove kartuše s črnilom nežno štirikrat ali petkrat pretresite in jih odstranite iz embalaže.

Lagano protresite sve nove spremnike crne tinte četiri ili pet puta i zatim ih izvadite iz ambalaže.

Nežno protresite sve nove kertridže sa mastilom četiri ili pet puta i zatim ih izvadite iz pakovanja.

Delikatnie potrząśnij wszystkimi nowymi pojemnikami z tuszem cztery lub pięć razy, a następnie wyjmij je z opakowania.

Všemi novými inkoustovými kazetami čtyřikrát nebo pětkrát lehce zatřepejte a poté je vyjměte z obalu.

Az új tintapatronokat négyszer-ötször óvatosan rázza meg, azután vegye ki a csomagolásból.

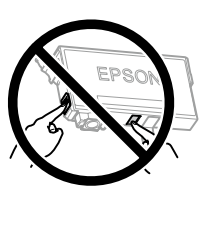

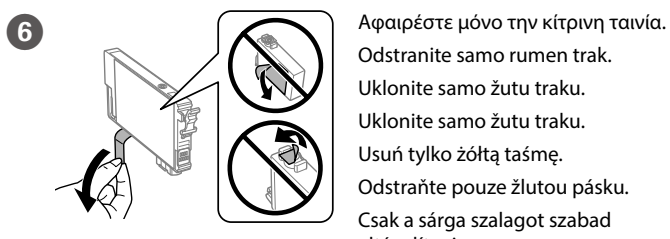

Odstranite samo rumen trak. Uklonite samo žutu traku. Uklonite samo žutu traku. Usuń tylko żółtą taśmę. Odstraňte pouze žlutou pásku. Csak a sárga szalagot szabad eltávolítani.

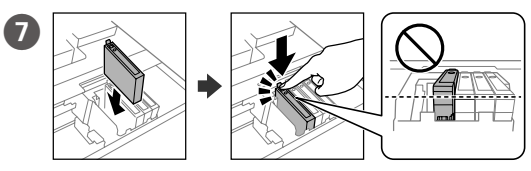

Τοποθετήστε και τα τέσσερα δοχεία. Πατήστε κάθε μονάδα μέχρι να ασφαλίσει.

Vstavite vse štiri kartuše. Pritisnite vsako kartušo tako, da se zaskoči na mestu.

Umetnite sva četiri spremnika. Pritisnite svaki spremnik dok ne klikne.

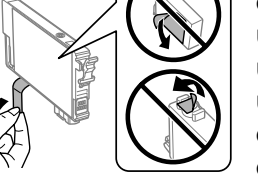

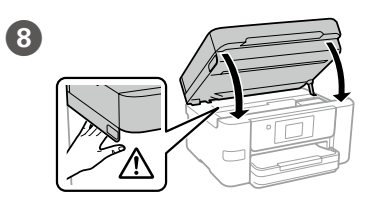

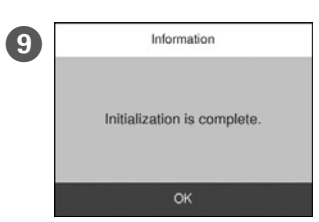

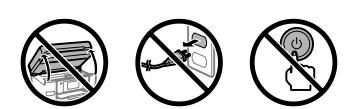

Πατήστε το κουμπί **Εγκαταστάθηκε** για να ξεκινήσει η φόρτιση μελάνης. Περιμένετε μέχρι να ολοκληρωθεί η φόρτιση μελάνης.

Tapnite **Nameščeno**, da začnete polnjenje črnila. Počakajte, da se polnjenje črnila dokonča.

Dodirnite **Ugrađeno** da biste počeli puniti tintu. Pričekajte da završi punjenje tinte.

Dodirnite **Instalirano** da biste započeli punjenje mastilom. Sačekajte dok se ne završi punjenje mastilom.

Dotknij **Zainstalowano**, aby rozpocząć napełnianie. Poczekaj, aż napełnianie tuszem zostanie zakończone.

Klepněte na možnost **Nainstalováno**, tím zahájíte plnění inkoustu. Vyčkejte, dokud se plnění inkoustu nedokončí.

A tintafeltöltés megkezdéséhez koppintson a **Telepítve** gombra. Várja meg, amíg a tintafeltöltés befejeződik.

Τοποθετήστε χαρτί στην κασέτα χαρτιού με την εκτυπώσιμη πλευρά J στραμμένη προς τα κάτω.

V kaseto za papir vstavite papir tako, da je stran za tiskanje obrnjena navzdol.

Stavite papir u kasetu za papir, sa stranom za ispis okrenutom nadolje. Ubacite papir u kasetu za papir sa stranom za štampanje okrenutom nadole.

Załaduj papier do kasety na papier, stroną przeznaczoną do druku skierowaną do dołu.

Vložte papír do kazety na papír tiskovou stranou směrem dolů.

A papírt a papírkazettába a nyomtatandó oldalával lefelé kell betölteni.

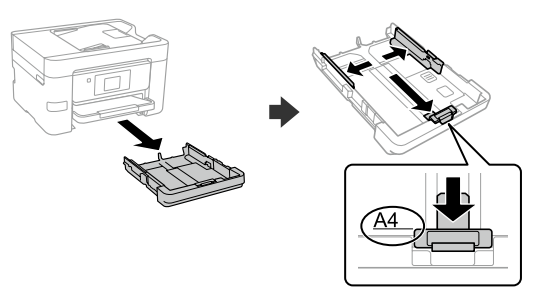

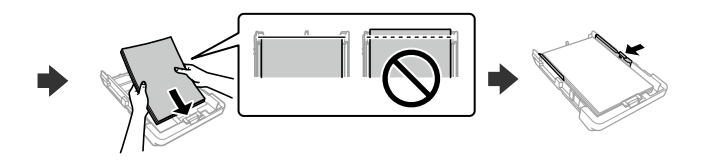

Ubacite sve četiri kertridža. Pritisnite svaki od njih dok ne škljocne. Włóż wszystkie cztery pojemniki. Dociśnij każdy z nich, aż zatrzaśnie się na miejscu.

Vložte všechny čtyři kazety. Zatlačte na ně, dokud neuslyšíte cvaknutí. Helyezze be mind a négy patront. Minden egységet kattanásig nyomjon be.

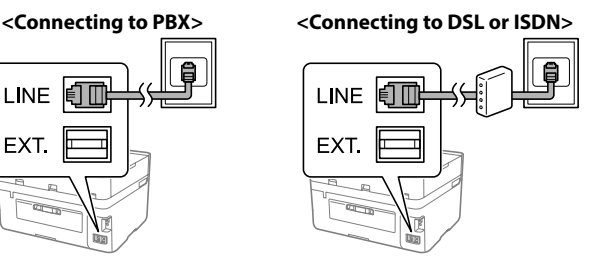

## **Copying**

**11** Ορίστε το μέγεθος και τον τύπο χαρτιού για την κασέτα χαρτιού. Μπορείτε να αλλάξετε αυτές τις ρυθμίσεις στη συνέχεια.

Podesite veličinu i vrstu papira za kasetu za papir. Ove postavke možete mijenjati kasnije

Nastavite velikost in vrsto papirja za kaseto za papir. Te nastavitve lahko pozneje spremenite.

Podesite veličinu i tip papira za kasetu za papir. Ova podešavanja kasnije možete da promenite.

Ex Setting Wizard<br>
To start Fax Setting Wizard,  $\rho \in \text{Tr} \times \text{Tr} \times$ ρείτε να αλλάξετε αυτές τις ρυθμίσεις στη συνέχεια. Εάν δεν θέλετε να προσαρμόσετε τις ρυθμίσεις εκείνη τη στιγμή, κλείστε την οθόνη ρυθμίσεων φαξ.

Ustaw rozmiar i typ papieru dla kasety na papier. Później możesz je zmienić. Nastavte formát a typ papíru pro kazetu na papír. Tato nastavení můžete později změnit.

Állítsa be a papírkazettához a papírméretet és a papírtípust. Ezek a beállítások később módosíthatók.

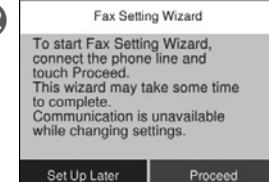

Določite nastavitve faksa. Te nastavitve lahko pozneje spremenite. Če jih želite določiti pozneje, zaprite zaslon za nastavitve faksa.

Odaberite postavke faksa. Ove postavke možete mijenjati kasnije. Ako ih ne želite odabrati sada, zatvorite zaslon s postavkama faksa.

Izvršite podešavanja faksa. Ova podešavanja kasnije možete da promenite. Ako ne želite da izvršite podešavanja sada, zatvorite ekran za podešavanje faksa.

Skonfiguruj ustawienia faksu. Później możesz je zmienić. Jeśli nie chcesz teraz konfigurować ustawień, zamknij ekran ustawień faksu.

Vyberte nastavení faxu. Tato nastavení můžete později změnit. Pokud nyní nechcete provádět nastavení, zavřete obrazovku nastavení faxu. Végezze el a faxbeállításokat. Ezek a beállítások később módosíthatók. Ha nem most kívánja elvégezni a beállításokat, zárja be a faxbeállítások képernyőt.

**Ανάλογα με την περιοχή, ο εκτυπωτής ενδέχεται να συνοδεύεται από καλώδιο τηλεφώνου. Στην περίπτωση αυτή, χρησιμοποιήστε το καλώδιο.**

**Na nekaterih območjih je tiskalniku priložen telefonski kabel, ki ga lahko uporabite.**

**Ovisno o području kupnje, uz pisač ćete možda dobiti i telefonski kabel, u tom ga slučaju iskoristite.**

**U zavisnosti od područja, telefonski kabl može da bude priložen sa štampačem. Ako jeste, upotrebite ga.**

**W zależności od tego, gdzie kupiono drukarkę, może być do niej dołączony kabel telefoniczny. Jeśli tak, użyj go.**

**V některých oblastech se telefonní kabel dodává s tiskárnou. V takovém případě použijte tento kabel.**

**Területtől függően előfordulhat, hogy a telefonkábel a nyomtatóhoz van mellékelve. Ebben az esetben használja azt a kábelt.**

Συνδέστε τον υπολογιστή σας ή την έξυπνη συσκευή σας με τον εκτυπω-O τή. Επισκεφθείτε την τοποθεσία στο web για να εγκαταστήσετε λογισμικό και να ρυθμίσετε τις παραμέτρους του δικτύου. Οι χρήστες των Windows μπορούν επίσης να εγκαταστήσουν λογισμικό και να ρυθμίσουν παραμέτρους του δικτύου χρησιμοποιώντας το CD που παρέχεται.

V računalniku ali pametni napravi vzpostavite povezavo s tiskalnikom. Obiščite spletno mesto, da namestite programsko opremo in konfigurirate omrežje. Uporabniki sistema Windows lahko za namestitev programske opreme in konfiguracijo omrežja uporabijo tudi priloženi CD.

Για αντιμετώπιση προβλημάτων, πατήστε το  $\odot$  για βοήθεια. Αυτή η δυνατότητα παρέχει αναλυτικές οδηγίες με κινούμενες εικόνες για τα περισσότερα θέματα, όπως την προσαρμογή της ποιότητας εκτύπωσης και την τοποθέτηση χαρτιού.

Pri odpravljanju težav pritisnite  $\mathcal D$  za pomoč. Ta funkcija zagotavlja navodila po korakih in animacije za večino težav, kot sta prilagajanje kakovosti tiskanja in nalaganje papirja.

Spojite računalo ili pametni uređaj na pisač. Posjetite web-mjesto kako biste instalirali softver i konfigurirali mrežu. Korisnici sustava Windows također mogu instalirati softver i konfigurirati mrežu koristeći isporučeni CD.

Za rješavanje problema pritisnite  $\odot$  za pomoć. Ova značajka pruža vam upute s koracima i animacijom za većinu problema kao što su prilagođavanje kvalitete ispisa i umetanje papira.

Da biste rešili probleme, pritisnite  $\circled{2}$  za pomoć. Ova funkcija omogućava uputstva korak po korak i u vidu animacije za većinu pitanja kao što su podešavanje kvaliteta štampanja i ubacivanje papira.

Priključite računar ili pametni uređaj na štampač. Posetite internet stranicu da biste instalirali softver i konfigurisali mrežu. Korisnici Windowsa takođe mogu instalirati softver i konfigurisati mrežu pomoću priloženog CD-a.

Aby uzyskać pomoc z rozwiązywaniem problemów, naciśnij przycisk ?. Funkcja ta powoduje wyświetlenie szczegółowych instrukcji z animacjami dotyczącymi większości problemów, takich jak dostosowywanie jakości druku i ładowania papieru.

Potřebujete-li vyřešit potíže, nápovědu získáte stisknutím tlačítka <sup>®</sup>. Tato funkce zobrazí pokyny a animovaný postup pro řešení většiny potíží, jako je například úprava kvality tisku nebo vkládání papíru.

Hibaelhárításhoz kérjen útmutatást a(z)  $\circledS$  megnyomásával. Ez a funkció lépésről lépésre haladó, animációs útmutatást nyújt a legtöbb problémára; például a nyomtatási minőség beállítása és a papír betöltése témakörökben.

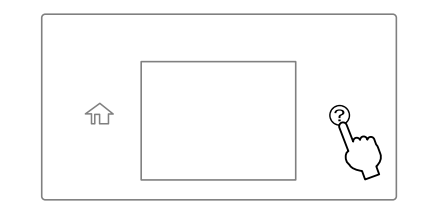

Połącz komputer lub urządzenie inteligentne z drukarką. Odwiedź witrynę, aby zainstalować oprogramowanie i skonfigurować sieć. Użytkownicy systemu Windows mogą też zainstalować oprogramowanie i skonfigurować sieć przy użyciu dostarczonego dysku CD.

Stavite original. Umieść oryginał. Vložte originál. Helyezze el az eredeti dokumentumot.

C ← Basic Settings vanced Setti  $\bigcap$ Color  $\bigoplus$  1 - 1 - Sided  $(\circ)$  $\oplus$  ...., ....

Připojte k tiskárně svůj počítač nebo chytré zařízení. Navštivte webové stránky, odkud můžete nainstalovat software a nakonfigurovat síť. Uživatelé systému Windows také mohou nainstalovat software a nakonfigurovat síť také pomocí dodaného CD.

Csatlakoztassa a számítógépet vagy az okoseszközt a nyomtatóhoz. A szoftver telepítéséhez és a hálózat konfigurálásához látogasson el a weboldalra. Windows felhasználók számára a szoftver telepítése és a hálózat konfigurálása a kapott CD segítségével is elvégezhető.

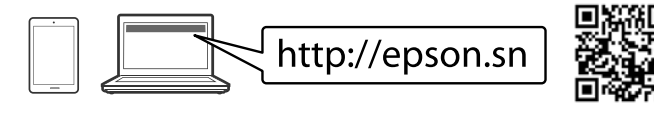

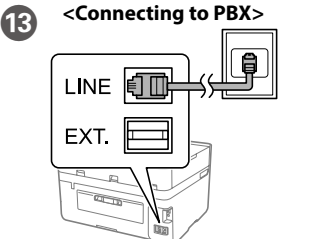

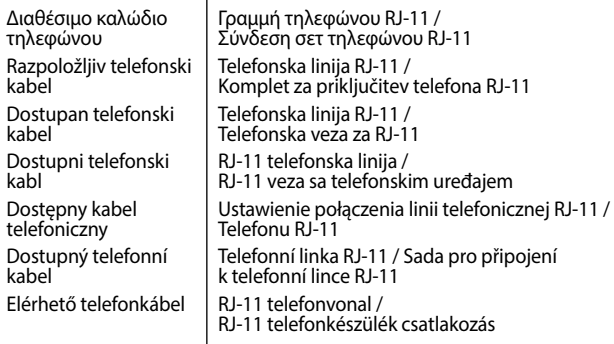

Το «XL» υποδεικνύει μεγάλα δοχεία. / »XL« označuje velike kartuše. / "XL" ukazuje na velike spremnike. / "XL" označava velike kertridže. / "XL" oznacza duże pojemniki. / "XL" označuje velké kazety. / Az "XL" jelzés nagyméretű patronok jelölésére szolgál.

Συνδέστε ένα καλώδιο τηλεφώνου. Priključite telefonski kabel. Spojite telefonski kabel. Priključite telefonski kabl.

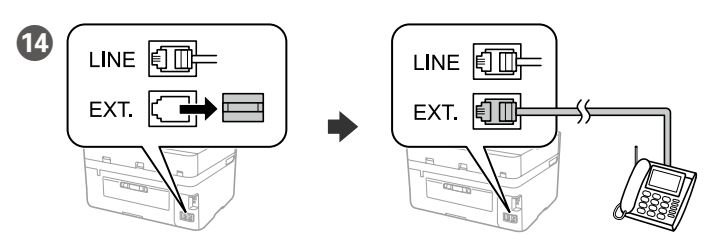

Εάν θέλετε να χρησιμοποιήσετε την ίδια τηλεφωνική γραμμή με το τηλέφωνό σας, αφαιρέστε το καπάκι και συνδέστε το τηλέφωνο στη θύρα EXT. Če želite uporabljati isto telefonsko linijo kot za telefon, odstranite pokrovček in priključite telefon na vrata EXT.

Ako želite dijeliti telefonsku liniju s telefonom, uklonite sigurnosnu kapicu i spojite telefon na priključak EXT.

**(a) Μην τοποθετείτε το χαρτί πάνω από την ένδειξη βέλους ▲ που βρίσκεται μέσα στον πλαϊνό οδηγό.**

> Ako želite da koristite istu telefonsku liniju kao vaš telefon, uklonite poklopac i zatim priključite telefon u EXT. ulaz.

Aby współdzielić z telefonem tę samą linię telefoniczną, odłącz zaślepkę, a następnie podłącz telefon do portu EXT.

Chcete-li sdílet stejnou telefonní linku s vaším telefonem, sejměte krytku a potom připojte telefon k portu EXT.

Ha a telefonnal közös telefonvonalat kívánja használni, távolítsa el a kupakot, majd csatlakoztassa a telefont az EXT. aljzathoz.

# **Troubleshooting**

Τοποθετήστε το πρωτότυπο. Naložite izvirnik. Postavite izvornik.

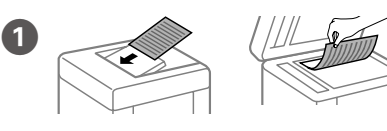

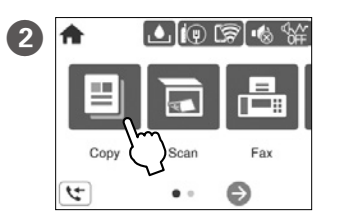

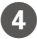

Πατήστε το τμήμα που φαίνεται στην εικόνα για να καταχωρήσετε τον αριθμό αντιγράφων.

Tapnite del, ki je prikazan na sliki, da vnesete število kopij.

Dodirnite dio prikazan na ilustraciji kako biste unijeli broj kopija.

Dodirnite odeljak prikazan na ilustraciji da biste uneli broj kopija.

Dotknij części pokazanej na ilustracji, aby wprowadzić liczbę kopii. Klepněte na oblast vyznačenou na obrázku a zadejte počet kopií. A példányszám megadásához koppintson az ábrán mutatott részre.

Πραγματοποιήστε όλες τις άλλες απαραίτητες ρυθμίσεις. Po potrebi konfigurirajte druge nastavitve. Po potrebi izvršite druge postavke. Po potrebi izvršite ostala podešavanja. Skonfiguruj inne ustawienia w razie potrzeby. Podle potřeby proveďte další nastavení. Szükség esetén végezze el a további beállításokat is.

**Ε** Πατήστε το  $\otimes$  για να αρχίσει η αντιγραφή. Pritisnite  $\otimes$  za začetek kopiranja. Dodirnite  $\otimes$  za početak kopiranja. Pritisnite  $\otimes$  da biste započeli kopiranie. Dotknij  $\otimes$ , aby rozpocząć kopiowanie. Klepnutím na  $\otimes$  zahájíte kopírování. A másolás megkezdéséhez koppintson a(z)  $\otimes$  gombra.

## **Ink Cartridge Codes**

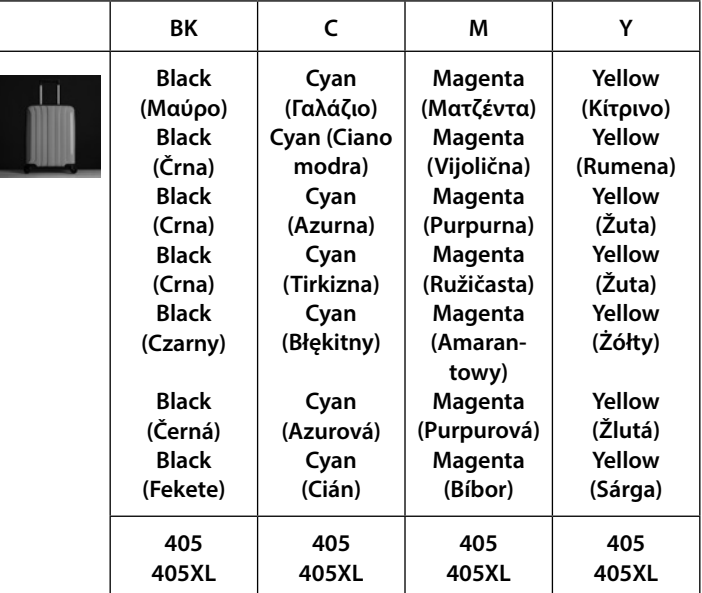

Για χρήστες στην Ευρώπη / Uporabniki v Evropi / Za korisnike u Europi / Za korisnike u Evropi / Użytkownicy z Europy / Pro uživatele v Evropě / Európai felhasználók számára

Windows® is a registered trademark of the Microsoft Corporation.

Mac is a trademark of Apple Inc., registered in the U.S. and other countries.

Android™ is a trademark of Google Inc.

Maschinenlärminformations-Verordnung 3. GPSGV: Der höchste Schalldruckpegel beträgt 70 dB(A) oder weniger gemäss EN ISO 7779.

Das Gerät ist nicht für die Benutzung im unmittelbaren Gesichtsfeld am Bildschirmarbeitsplatz vorgesehen. Um störende Reflexionen am Bildschirmarbeitsplatz zu vermeiden, darf dieses Produkt nicht im unmittelbaren Gesichtsfeld platziert werden.

Обладнання відповідає вимогам Технічного регламенту обмеження використання деяких небезпечних речовин в електричному та електронному обладнанні.

Для пользователей из России срок службы: 5 лет.

AEEE Yönetmeliğine Uygundur.

Ürünün Sanayi ve Ticaret Bakanlığınca tespit ve ilan edilen kullanma ömrü 5 yıldır.

Tüketicilerin şikayet ve itirazları konusundaki başvuruları tüketici mahkemelerine ve tüketici hakem

heyetlerine yapılabilir.<br>Firetici:

SEIKO EPSON CORPORATION Adres: 3-5, Owa 3-chome, Suwa-shi, Nagano-ken 392-8502 Japan<br>Tel: 81-266-52-3131 Tel: 81-266-52-3131 http://www.epson.com/

The contents of this manual and the specifications of this product are subject to change without notice.

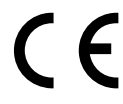

**(a) Papirja ne naložite prek puščične oznake** u **znotraj vodila robov.**

**(a) Ne stavljajte papir iznad oznake strelice** u **unutar rubne vodilice. (a) Nemojte ubacivati papir iznad oznake sa strelicom** u **unutar vođice za papir.**

**(a) Nie ładuj papieru powyżej znaku strzałki** u **wewnątrz prowadnicy krawędzi.**

**(a) Nevkládejte papír nad šipku** u **na vnitřní straně vodítka okraje. (a) Az élvezetőn belüli** u **nyíl fölé ne töltsön papírt.**

Podłącz kabel telefoniczny. Připojte telefonní kabel. Telefonkábel csatlakoztatása.

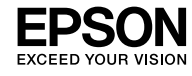

### **EPSON WF-3820 Series**

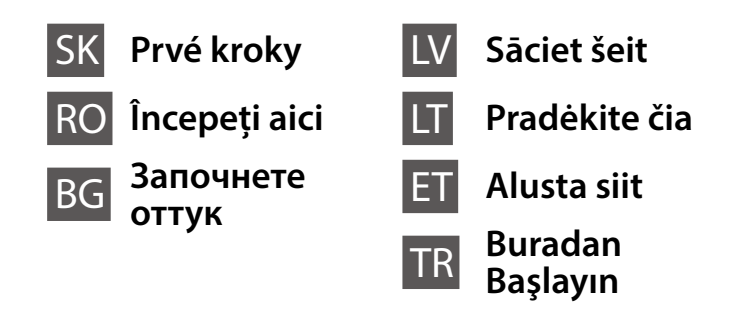

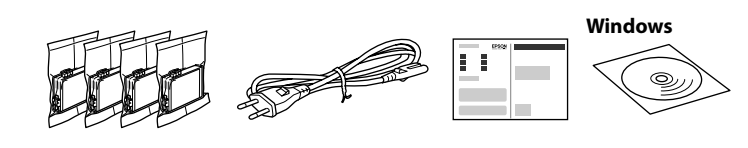

## **Setting up the Printer**

**Nedotýkajte sa častí vyobrazených na obrázku kazety.**

- **Nu atingeţi secţiunile ilustrate în figura care prezintă cartuşul.**
- **Не докосвайте секциите, показани на илюстрацията на касетата.**

**Nepieskarieties attēlā norādītajām kasetnes daļām.**

**Nelieskite skyrių, pavaizduotų ant kasetės esančioje iliustracijoje.**

**Ärge puudutage tindikasseti illustratsioonil näidatud osi. Kartuş çiziminde gösterilen bölümlere dokunmayın.**

**F** Odstraňujte len žltú pásku.

**Pri prvotnej inštalácii nezabudnite použiť atramentové kazety priložené k tejto tlačiarni. Tieto kazety nemožno použiť v budúcnosti. Prvotné atramentové kazety môžu byť čiastočne využité na naplnenie tlačovej hlavy. Tieto kazety môžu vytlačiť menej strán v porovnaní s následnými atramentovými kazetami.**

**Pentru configurarea inițială, asigurați-vă că folosiți cartușele de cerneală livrate cu această imprimantă. Aceste cartușe nu pot fi păstrate pentru utilizare ulterioară. Cartușele de cerneală inițiale vor fi utilizate parțial pentru încărcarea capului de tipărire. Aceste cartușe vor tipări mai puține pagini comparativ cu cartușele pe care le veți utiliza ulterior.**

**За първоначална настройка се уверете, че използвате касетите с мастило, доставени с този принтер. Тези касети не могат да бъдат запазени за по-късна употреба. Първоначалните касети с мастило ще бъдат частично използвани за зареждане на печатащата глава. Тези касети е възможно да отпечатват по-малко страници в сравнение с последващите касети с мастило.**

**Veicot sākotnējo iestatīšanu, noteikti izmantojiet tikai šī printera komplektācijā iekļautās tintes kasetnes. Šīs kasetnes nav iespējams uzglabāt vēlākai lietošanai. Sākotnējās tintes kasetnes tiks daļēji izmantotas drukas galviņu uzpildei. Ar šajās kasetnēs esošo tintes daudzumu var izdrukāt mazāk lapu, nekā ar turpmākajām tintes kasetnēm.**

**Įsitikinkite, kad pirminiam surinkimui naudojate rašalo kasetes, kurias gavote kartu su šiuo spausdintuvu. Šios kasetės negali būti išsaugotos, kad būtų panaudotos vėliau. Pirmosios rašalo kasetės bus dalinai naudojamos spausdinimo galvutei pripildyti. Gali būti, kad šios kasetės atspausdins mažiau puslapių, lyginant su kitomis rašalo kasetėmis.**

**Esmasel häälestamisel kasutage kindlasti selle printeriga kaasas olevaid tindikassette. Neid kassette ei ole võimalik hilisemaks kasutamiseks säilitada. Kaasasolevaid tindikassette kasutatakse osaliselt prindipea laadimiseks. Need kassetid võivad võrreldes järgmiste tindikassettidega printida vähem lehekülgi.**

**İlk kurulum için bu yazıcıyla birlikte verilen mürekkep kartuşlarını kullandığınızdan emin olun. Bu kartuşlar ileride kullanım için saklanamaz. Baskı kafasını doldurmak için kısmen ilk mürekkep kartuşları kullanılacaktır. Bu kartuşlar izleyen mürekkep kartuşlarıyla karşılaştırıldığında daha az sayfa yazdırabilir.**

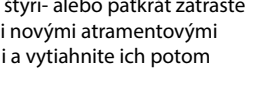

Obsah sa môže líšiť v závislosti od oblasti.

Conținutul poate diferi în funcție de locația dvs.

Spausdintuvo sąrankos instrukcijų ieškokite šiame vadove arba "Epson" **vaizdo vadovuose. Daugiau informacijos apie tai, kaip naudoti spausdintuvą, žr.** *Vartotojo vadovas* **mūsų internetiniame puslapyje. Pasirinkite Palaikymas, kad pasiektumėte vartojimo instrukcijas.**

Съдържанието може да се различава в зависимост от местоположението.

Saturs var atšķirties dažādos reģionos.

Turinys gali skirtis priklausomai nuo vietos.

Sisu võib olenevalt asukohast erineda.

İçerik konuma göre farklılık gösterebilir.

**Neotvárajte obal atramentovej kazety, kým nebudete pripravení na jej inštaláciu do tlačiarne. Kazeta je vákuovo balená, aby sa zachovala jej spoľahlivosť.**

Scuturați usor toate cartușele noi cu cerneală neagră, de patru sau cinci ori, apoi scoateţi-le din ambalaj.

Četras vai piecas reizes viegli sakratiet jaunās tintes kasetnes un pēc tam iznemiet tās no iepakojuma.

**Nu deschideţi ambalajul cartuşului cu cerneală decât atunci când sunteţi pregătit/ă să-l instalaţi în imprimantă. Cartuşul este introdus într-un ambalaj vidat, pentru a-i menţine fiabilitatea.**

**Не отваряйте опаковката на касетата с мастило, докато не сте готови да я монтирате в принтера. Касетата е вакуумирана, за да запази своята изправност.**

**Neatveriet tintes kasetnes iepakojumu līdz ievietošanai printerī. Tintes kasetnei ir drošs vakuuma iepakojums.**

**Neatidarykite spausdintuvo kasetės dėžutės, kol nebūsite pasiruošę dėti jos į spausdintuvą. Kasetė yra vakuuminėje pakuotėje, kad išlaikytų savo tvirtumą.**

**Ärge avage tindikassetti enne, kui olete valmis seda printerisse paigaldama. Kvaliteedi säilitamiseks on kassett pakendatud vaakumpakendisse.**

Pieskarieties **Uzstādīta**, lai sāktu tintes uzpildi. Uzgaidiet, līdz uzpilde ir pabeigta.

**Yazıcıya takmaya hazır olana kadar mürekkep kartuşu ambalajını açmayın. Kartuş, güvenilirliğinin korunması için vakum ambalajlı olarak sunulmaktadır.**

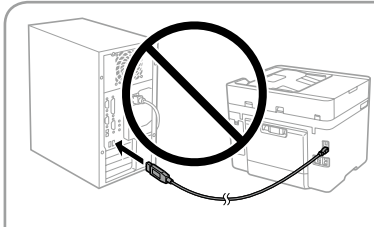

**Nepripájajte kábel USB, kým sa neobjaví pokyn na jeho pripojenie. Nu conectați un cablu USB decât atunci când vi se solicită acest** 

**lucru. Не свързвайте USB кабел, докато не получите инструкции за това.**

**10** Do kazety na papier vložte papier tak, aby strana na tlač smerovala nahor. Încărcați hârtie în caseta pentru hârtie, cu partea imprimabilă orientată în jos.

**Nepievienojiet USB kabeli, ja neesat saņēmuši attiecīgus norādījumus. Neprijunkite USB laido, nebent tai nurodo instrukcija. Ärge ühendage USB-kaablit enne vastava juhise saamist. Sizden istenmediği sürece bir USB kablosu bağlamayın.**

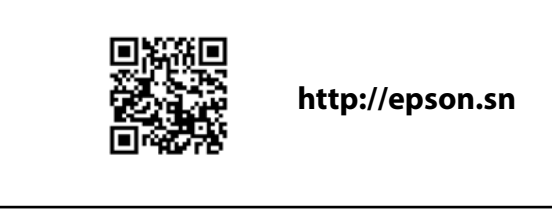

**Pokyny na inštaláciu tlačiarne nájdete v tejto príručke, prípadne vo videonávodoch Epson. Informácie o používaní tlačiarne nájdete v dokumente** *Používateľská príručka* **na našej webovej stránke. Návody sa nachádzajú pod položkou Podpora.**

**Consultați acest ghid sau ghidurile video Epson pentru instrucțiuni de configurare a imprimantei. Pentru informații privind utilizarea imprimantei, consultați** *Ghidul utilizatorului* **pe website-ul nostru. Selectați Suport pentru a accesa manualele.**

**Вижте това ръководство или видеоръководствата на Epson за инструкции за настройка на принтера. За информация за използването на принтера вижте** *Ръководство на потребителя* **на нашия уебсайт. Изберете Поддържани протоколи, за да получите достъп до ръководствата.**

**Printera iestatīšanas instrukcijas skatiet šajā rokasgrāmatā vai Epson video pamācībās. Informāciju par printera lietošanu skatiet** *Lietotāja rokasgrāmatā* **mūsu tīmekļa vietnē. Lai piekļūtu rokasgrāmatām, izvēlieties Atbalsts.**

**Printeri häälestusjuhised leiate sellest juhendist või Epsoni videojuhenditest. Teavet printeri kasutamise kohta vaadake** *Kasutusjuhendist* **meie veebisaidil. Juhendid leiate jaotisest Tugi.**

**Yazıcı kurulum talimatları için bu kılavuza veya Epson video kılavuzlarına bakın. Yazıcıyı kullanmayla ilgili bilgi için web sitemizdeki** *Kullanım Kılavuzu* **belgesine bakın. Kılavuzlara erişmek için Destek'i seçin.**

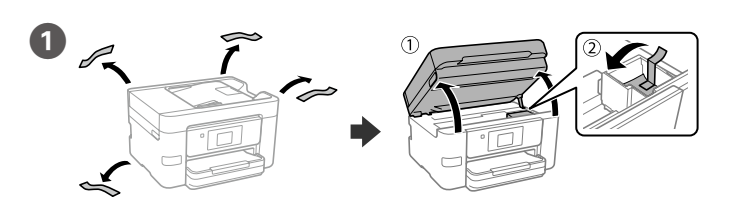

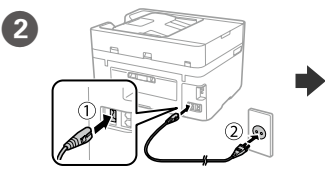

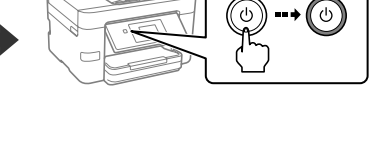

 $x + r$ 

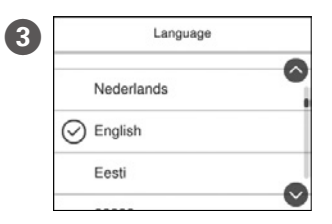

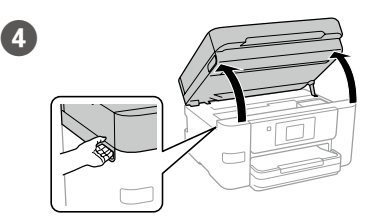

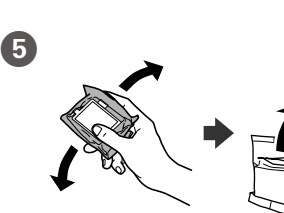

Vyberte jazyk, krajinu a čas.

Selectaţi o limbă, ţara şi ora. Изберете език, държава и час. Atlasiet valodu, valsti un laiku. Pasirinkite kalbą, šalį ir laiką. Valige keel, riik ja aeg. Bir dil, ülke ve zaman seçin.

E Opatrne štyri- alebo päťkrát zatraste všetkými novými atramentovými kazetami a vytiahnite ich potom z obalu.

Внимателно разклатете всички нови касети с мастило четири или пет пъти, след което ги извадете от опаковката.

Švelniai papurtykite visas naujas rašalo kasetes keturis ar penkis kartus ir tuomet išimkite iš pakuotės.

Raputage kõiki uusi tindikassette kergelt neli või viis korda ja seejärel võtke need pakendist välja.

Tüm yeni mürekkep kartuşlarını nazikçe dört-beş defa çalkalayın ve ardından ambalajından çıkarın.

> Îndepărtaţi numai banda galbenă. Отстранете само жълтата лента. Noņemiet tikai dzelteno lenti. Nuimkite tik geltoną juostą. Eemaldage ainult kollane teip. Yalnızca sarı bandı çıkarın.

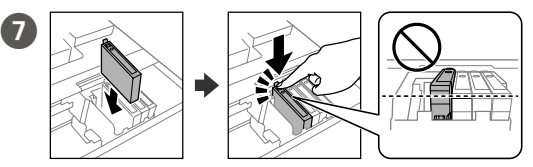

Vložte všetky štyri kazety. Jednotlivé kazety zatlačte, kým nezacvaknú. Introduceți toate cele patru cartușe. Apăsați fiecare unitate până la auzirea unui clic.

Поставете всички четири касети. Натиснете всяка една, докато щракне.

Ievietojiet visas četras kasetnes. Uzspiediet katrai kasetnei, līdz atskan klikšķis.

Įdėkite visas keturias kasetes. Paspauskite kiekvieną tol, kol užsifiksuos. Sisestage kõik neli kassetti. Vajutage iga kassetti, kuni kuulete klõpsatust. Dört kartuşu da takın. Tık sesi gelene kadar her bir birime bastırın.

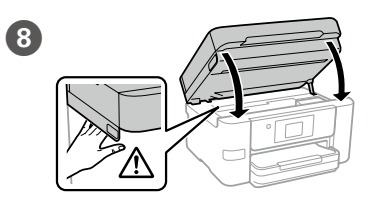

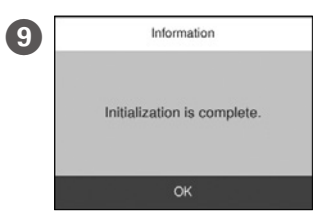

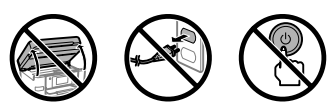

Klepnutím na položku **Nainštalované** spustite napĺňanie atramentom. Počkajte na dokončenie napĺňania atramentom.

Atingeți **Instalat** pentru a începe încărcarea cernelii. Așteptați finalizarea încărcării cernelii.

Натиснете **Инсталирано**, за да започнете зареждането на мастило. Изчакайте, докато зареждането на мастило завърши.

Norėdami pradėti rašalo papildymo procedūrą, spustelėkite **"Įdėta"**, palaukite, kol rašalo pildymas bus baigtas.

Toksake nuppu **Installitud**, et käivitada tindi laadimine. Oodake, kuni tindi laadimine lõpule jõuab.

Mürekkep doldurmayı başlatmak için **Takıldı** öğesine dokunun. Mürekkep dolumu bitene kadar bekleyin.

Заредете хартия в касетата с хартия с печатната страна надолу.

Papīra kasetē ievietojiet papīru ar apdrukājamo pusi uz leju.

Popierių į popieriaus kasetę dėkite taip, kad spausdinamoji pusė būtų nukreipta į apačią.

Laadige paber paberikassetti prinditav külg allpool.

Kâğıt kasetine, yazdırılabilir tarafı aşağı bakar şekilde kâğıt yükleyin.

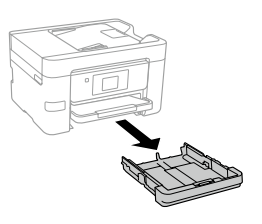

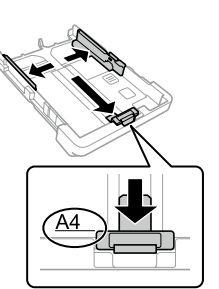

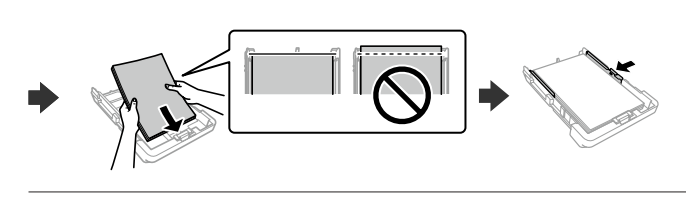

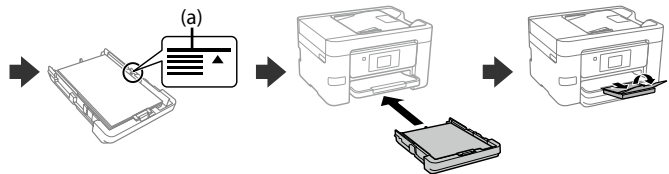

# **Copying**

K Nastavte veľkosť a typ papiera pre kazetu na papier. Tieto nastavenia môžete neskôr zmeniť.

Setați formatul și tipul hârtiei pentru caseta de hârtie. Puteţi modifica aceste setări ulterior.

Задайте размера и вида на хартията за касетата с хартия. Можете да променяте тези настройки по-късно.

Iestatiet papīra kasetei papīra izmēru un veidu. Šos iestatījumus vēlāk varat mainīt.

Nustatykite kasetės lapo dydį ir tipą. Vėliau šias nuostatas galėsite pakeisti. Määrake paberikasseti paberi formaat ja tüüp. Saate neid sätteid hiljem muuta.

Kâğıt boyutunu ve kâğıt kaseti için kâğıt türünü ayarlayın. Bu ayarları daha sonra değiştirebilirsiniz.

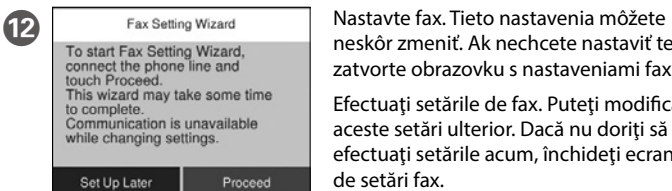

neskôr zmeniť. Ak nechcete nastaviť teraz, zatvorte obrazovku s nastaveniami faxu.

Efectuaţi setările de fax. Puteţi modifica aceste setări ulterior. Dacă nu doriți să efectuați setările acum, închideți ecranul de setări fax.

Извършете настройките на факса. Можете да променяте тези настройки

по-късно. Ако не искате да конфигурирате настройките веднага, затворете екрана за настройките на факсa.

Izvēlieties faksa iestatījumus. Šos iestatījumus vēlāk varat mainīt. Ja nevēlaties iestatīšanu veikt tagad, aizveriet faksa iestatījumu ekrānu.

Atlikite fakso nustatymus. Vėliau šias nuostatas galėsite pakeisti. Jei kol kas nustatymų atlikti nenorite, išjunkite fakso nustatymų ekraną.

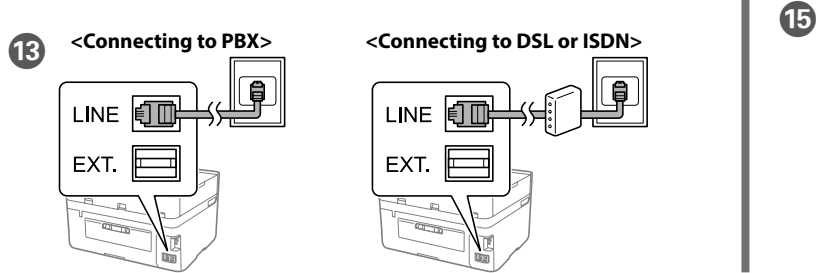

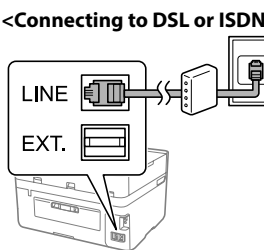

Määrake faksisätted. Saate neid sätteid hiljem muuta. Kui te ei soovi sätteid kohe teha, sulgege faksisätete kuva.

Faks ayarlarını yapın. Bu ayarları daha sonra değiştirebilirsiniz. Ayarları şimdi yapmak istemezseniz faks ayarları ekranını kapatın.

**V závislosti od oblasti môže byť telefónny kábel priložený k tlačiarni. Ak je, použite dodaný kábel.**

**În funcţie de zonă, este posibil să fie inclus un cablu de telefon cu imprimanta, deci în acest caz utilizaţi cablul respectiv.**

**В зависимост от района е възможно с принтера да е доставен телефонен кабел: в такъв случай използвайте този кабел.**

Dacă doriți să utilizați aceeași linie telefonică pentru telefon, scoateți capacul şi apoi conectaţi telefonul la portul EXT.

**Atkarībā no reģiona tālruņa kabelis var būt iekļauts printera komplektācijā. Ja kabelis ir iekļauts, izmantojiet to.**

**Priklausomai nuo vietos, telefono kabelis gali būti pateikiamas su spausdintuvu; tokiu atveju naudokite šį kabelį.**

**Olenevalt piirkonnast võib printeriga olla kaasas telefonikaabel, kui on, siis kasutage seda kaablit.**

Ak potrebujete pomoc s riešením problémov, stlačte <sup>®</sup>. Táto funkcia poskytuje postupy a animované pokyny k väčšine problémov, ako sú napríklad problémy s nastavením kvality tlače a vkladaním papiera.

**Bölgeye bağlı olarak, yazıcıyla birlikte bir telefon kablosu verilebilir; bu durumda kabloyu kullanın.**

Pentru depanare, apăsați  $\circled{2}$  pentru asistență. Această funcție oferă instrucțiuni pas cu pas, animate, pentru majoritatea problemelor, precum ajustarea calității tipăririi și încărcarea hârtiei.

Pripojte počítač alebo inteligentné zariadenie k tlačiarni. Navštívte webovú stránku, odkiaľ nainštalujte softvér a nakonfigurujte sieť. Používatelia systému Windows môžu nainštalovať softvér a nakonfigurovať sieť aj z priloženého disku CD.

За отстраняване на неизправности натиснете  $\oslash$  за помош. Тази функция предоставя подробни и анимирани инструкции за повечето проблеми, като регулиране на качеството на печат и зареждане на хартия.

Lai veiktu problēmu novēršanu, nospiediet  $\circled{2}$ , lai sanemtu palīdzību. Šī funkcija nodrošina secīgus animācijas norādījumus vairumam kļūdu, piemēram, drukas kvalitātes pielāgošanas un papīra ievietošanas gadījumā.

Norėdami atlikti gedimų šalinimą, paspauskite čia  $\oslash$ , kad sulauktumėte pagalbos. Ši funkcija pateikia išsamias animuotas instrukcijas daugeliui problemų, pavyzdžiui, kaip pakeisti spausdinimo kokybę ir įdėti popieriaus.

Conectați computerul sau dispozitivul inteligent la imprimantă. Vizitaţi site-ul web pentru a instala software-ul şi configura rețeaua. Utilizatorii Windows pot, de asemenea, instala software-ul și configura rețeaua utilizând cd-ul furnizat.

Tõrkeotsingu teostamiseks vajutage abi saamiseks nuppu  $\circledS$ . Selles funktsioonis on välja toodud animeeritud samm-sammult juhised enamiku probleemide lahendamiseks nagu prindikvaliteedi reguleerimine ja paberi laadimine.

Sorun giderme için destek almak üzere <sup>®</sup> öğesine basın. Bu özellik, yazdırma kalitesinin ayarlanması ve kâğıt yüklenmesi gibi çoğu sorun için adım adım ve animasyonlu talimatlar sağlar.

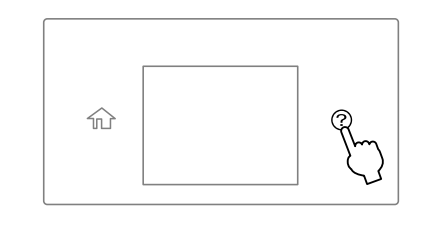

Klepnutím na časť znázornenú na obrázku zadajte počet kópií

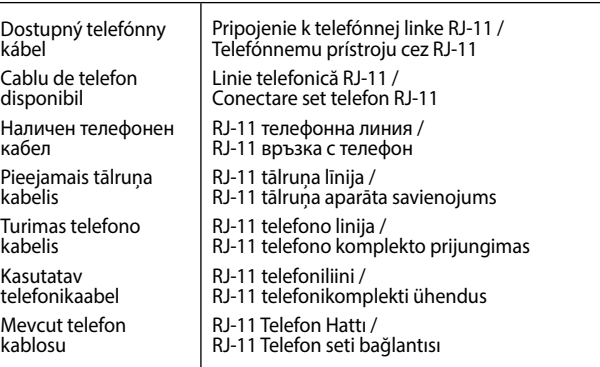

Pripojte telefónny kábel.

**A** Podľa potreby urobte ďalšie nastavenia. Realizaţi celelalte setări în funcţie de necesităţi. Извършете други настройки, ако е необходимо. Veiciet citus iestatījumus, ja nepieciešams. Prireikus galite pakeisti kitus parametrus. Tehke vastavalt vajadusele muud seadistused. Gereken şekilde diğer ayarları gerçekleştirin.

**E** Klepnutím na  $\otimes$  začnite kopírovať. Atingeți  $\otimes$  pentru a începe copierea. Натиснете  $\otimes$ , за да започнете да копирате. Lai sāktu kopēt, pieskarieties  $\otimes$ . Paspauskite  $\otimes$ , kad pradėtumėte kopijuoti. Kopeerimise alustamiseks toksake nuppu  $\otimes$ . Kopyalamaya başlamak için  $\otimes$  öğesine dokunun.

Conectaţi un cablu de telefon. Свържете телефонния кабел. Pievienojiet tālruņa kabeli. Prijunkite telefono kabelį. Ühendage telefonikaabel.

Bir telefon kablosu bağlayın.

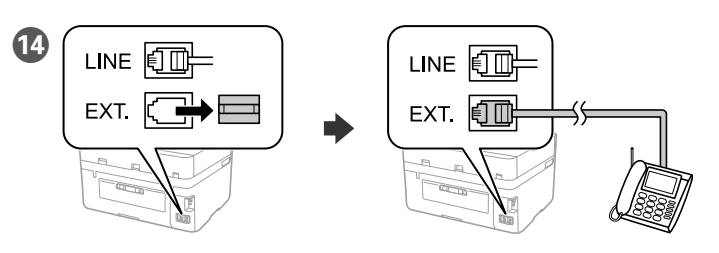

Ak chcete zdieľať rovnakú telefónnu linku ako telefón, odstráňte veko a potom pripojte telefón k portu EXT.

Ако искате да споделяте една телефонна линия с Вашия телефон, отстранете капачето и свържете телефона към порта EXT.

Ja vēlaties izmantot to pašu līniju, ko izmantojat tālrunim, noņemiet vāciņu un pievienojiet tālruni EXT. pieslēgvietai.

Jei norite naudotis ta pačia telefono linija kaip ir savo telefono, nuimkite gaubtelį, tada prijunkite telefoną prie EXT. prievado.

Kui soovite kasutada telefoniga sama telefoniliini, eemaldage kork ja seejärel ühendage telefon EXT.-pordiga.

Telefonunuzla aynı telefon hattını paylaşmak isterseniz, kapağı çıkarıp telefonu EXT. bağlantı noktasına bağlayın.

## **Troubleshooting**

Vložte originál. Asezati originalul. Поставете оригинала. Novietojiet oriģinālu. Įstatykite originalą. Asetage algdokument. Orijinali yerleştirin.

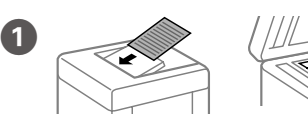

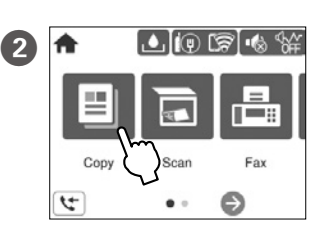

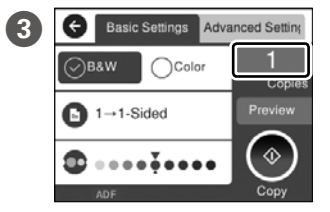

Atingeți secțiunea indicată în ilustrație pentru a introduce numărul de copii. Натиснете секцията, показана на илюстрацията, за да въведете броя копия. Pieskarieties daļai, kas redzama ilustrācijā, lai ievadītu eksemplāru skaitu.

Norėdami nustatyti kopijų skaičių, paspauskite iliustracijoje parodytą skyrių. Toksake illustratsioonil näidatud kohta, et sisestada koopiate arv. Kopya sayısını girmek için çizimde gösterilen bölüme dokunun.

# **Ink Cartridge Codes**

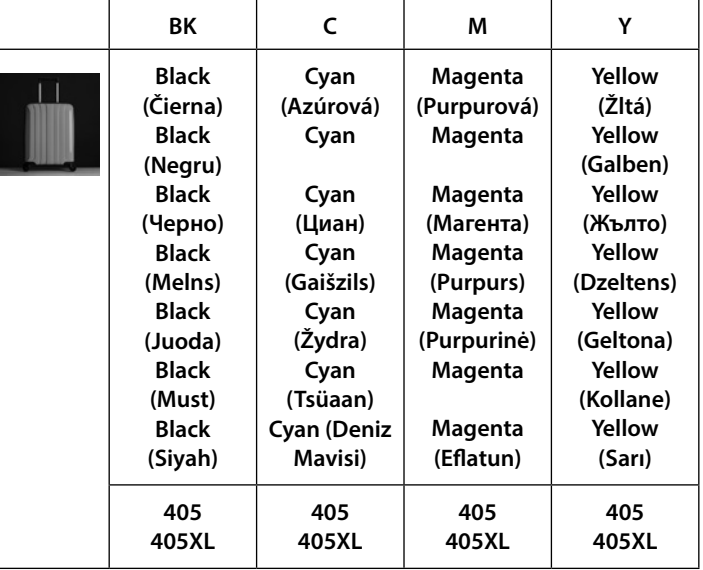

Pre používateľov v Európe / Pentru utilizatori din Europa / За потребители в Европа / Lietotājiem Eiropā / Vartotojams Europoje / Euroopa kasutajate jaoks / Avrupa'daki kullanıcılar için

"XL" označuje veľké kazety. / Prin "XL" sunt indicate cartușele mari. / "XL" обозначава големи касети. / "XL" norāda lielas kasetnes. / "XL" reiškia dideles kasetes. / "XL" viitab suurtele kassettidele. / "XL" büyük kartuşları ifade eder.

The contents of this manual and the specifications of this product are subject to change without notice.

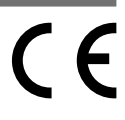

Свържете своя компютър или смарт устройство с принтера. Посетете уебсайта, за да инсталирате софтуера и да конфигурирате мрежата. Потребителите на Windows могат също да инсталират софтуер и да конфигурират мрежата чрез предоставения компактдиск.

Pievienojiet datoru vai viedierīci printerim. Apmeklējiet tīmekļa vietni, lai instalētu programmatūru un konfigurētu tīklu. Operētājsistēmas Windows lietotāji var instalēt programmatūru un konfigurēt tīklu, izmantojot arī komplektā iekļauto kompaktdisku.

Prijunkite savo kompiuterį ar išmanųjį įrenginį prie spausdintuvo. Apsilankykite internetiniame puslapyje norėdami įdiegti programinę įrangą ir sukonfigūruoti tinklą. "Windows" vartotojai taip pat gali įdiegti programinę įrangą ir sukonfigūruoti tinklą naudodamiesi pateiktu kompaktiniu disku.

Ühendage oma arvuti või nutiseade printeriga. Külastage tarkvara paigaldamiseks veebilehte ja seadistage võrk. Windowsi kasutajad saavad tarkvara paigaldamiseks ja võrgu seadistamiseks kasutada ka kaasasolevat CD-d.

Bilgisayarınızı veya akıllı aygıtınızı yazıcıya bağlayın. Yazılımı başlatmak ve ağı yapılandırmak için web sitesini ziyaret edin. Windows kullanıcıları ayrıca yazılımı yükleyebilir ve ağı temin edilen CD'yi kullanarak yapılandırabilir.

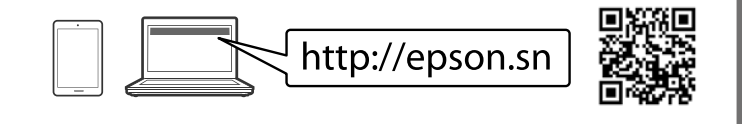

**(a) Nevkladajte papier nad značku** u **nachádzajúcu sa na vnútornej strane vodiacej lišty.**

**(a) Nu încărcaţi cu hârtie peste marcajul săgeată** u **aflat în interiorul ghidajului de margine.**

- **(а) Не зареждайте хартия над стрелката** u **във водача за хартия.**
- **(a) Ievietotā papīra kaudzīte nedrīkst būt augstāka par bultiņas zīmi**  u **malu vadotnes iekšpusē.**
- **(a) Nedėkite popieriaus virš rodyklės, esančios kraštų kreiptuvo viduje.**

**(a) Ärge laadige paberit kõrgemale külgjuhiku siseküljel olevast noolemärgist** u**.**

**(a) Kâğıdı kenar kılavuzu içindeki** u **ok işaretini aşmayacak şekilde yükleyin.**